# **3.7.2 Set Database Properties**

## Step 2: Set Database Properties for Metadata Tables

As stated earlier each i2b2 database schema has a corresponding directory that contains the data files for installing the data. Each of these directories has a file called **db.properties** and it needs to be updated with your environment variables.

## **Steps for setting database properties**

#### **Assumptions:**

- You are logged into the command line application for your environment. (Linux: Terminal or Shell and Windows: Command Prompt)
- You have already changed your working directory to the one that is appropriate for this installation.
- 1. At the command prompt type the following:

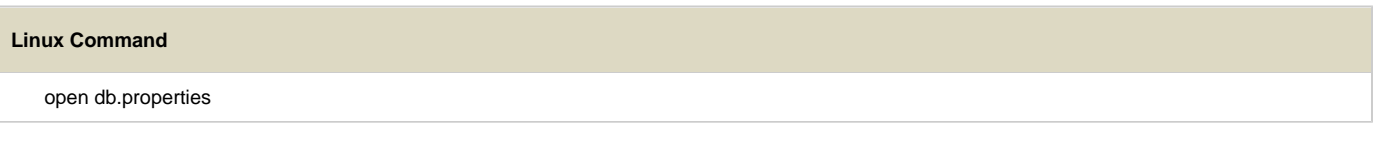

### **Windows Command**

db.properties

#### 2. The **db.properties** file will open. Set the following properties for the DBMS at your site:

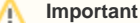

When setting the database properties make sure you set the user to **i2b2metadata** and the project to **demo**.

#### **ACT Ontology** Δ

As of 1.7.12, it is possible to load the ACT ontology instead of the demo ontology. In this case, change the project to **ACT**. More information can be found in [the release notes.](https://community.i2b2.org/wiki/display/RM/1.7.12a+Release+Notes#id-1.7.12aReleaseNotes-act-ontolog)

#### **Database Properties File**

### **Oracle Database**

db.type=oracle db.username=i2b2metadata db.password=demouser db.server=LocationOfYourDatabase:1521:xe db.driver=oracle.jdbc.driver.OracleDriver db.url=jdbc:oracle:thin:@LocationOfYourDatabase:1521:xe db.project=demo **PostgreSQL Database** db.type=postgresql db.username=i2b2metadata db.password=demouser db.driver=org.postgresql.Driver db.url=jdbc:postgresql://LocationOfYourDatabaseli2b2?searchpath=i2b2metadata db.project=demo **SQL Server Database** db.type=sqlserver db.username=i2b2metadata db.password=demouser db.driver=com.microsoft.sqlserver.jdbc.SQLServerDriver db.url=jdbc:sqlserver://*LocationOfYourDatabase*:1433;database=demo

db.project=demo

3. Save the changes and close the file.

### **Tip**

To save yourself steps, DO NOT close your Command Prompt window as you will be continuing to use it throughout the remainder of the installation.